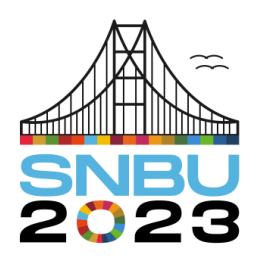

Seminário Nacional de Bibliotecas Universitárias 28 de novembro a 01 de dezembro

**Eixo 1 – Gestão de Bibliotecas**

Florianópolis - SC

# **Utilização da ferramenta Trello na rotina de Bibliotecas: um relato de experiência na Biblioteca Prof. Virgílio Trindade Monteiro (CCEA/UEPB)**

*Use of the Trello tool in Process Management in Libraries: an experience report at the Prof. Virgílio Trindade Monteiro (CCEA/UEPB)*

**Edson Marques Almeida Monteiro** – Universidade Estadual da Paraíba (UEPB) edsmarq@gmail.com

**Antonio Wlisses Alves Benicio2** – Universidade Estadual da Paraíba (UEPB) antonioalves@servidor.uepb.edu.br

**Diego Fernandes de Araújo** – Universidade Estadual da Paraíba (UEPB) diego.araujo@ifpb.edu.br

**Lucas Guedes de Sousa** – Universidade Estadual da Paraíba (UEPB) lucasguedes1@servidor.uepb.edu.br

**Luis Felipe de Medeiros Brito** – Universidade Estadual da Paraíba (UEPB) felipebrito@servidor.uepb.edu.br

**Resumo**: Relato de experiência que tem como objetivo apresentar a utilização e contribuições da ferramenta Trello na gestão de processos da Biblioteca Setorial Prof. Virgílio Trindade Monteiro do Centro de Ciências Exatas e Sociais Aplicadas (CCEA) da Universidade Estadual da Paraíba. Apresenta o Trello, suas possibilidades de utilização e a forma que a mesma é utilizada na gestão de processos da referida Biblioteca. Demonstrando que as Tecnologias podem ser grandes aliadas no auxílio das atividades e processos gerenciais na rotina de Bibliotecas.

**Palavras-chave**: Gestão de processos. Biblioteca Universitária - UEPB. Ferramentas administrativas. Trello.

**Abstract**: Experience report that aims to present the use and contributions of the Trello tool in the process management of the Prof. Virgílio Trindade Monteiro of the Exact and Applied Social Sciences Center (CCEA) of the State University of Paraíba. It presents Trello, its possibilities of use and the way in which it is used in the management of processes in the aforementioned Library. Demonstrating that

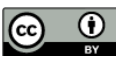

Technologies can be great allies in helping the activities and management processes in the routine of Libraries.

**Keywords**: Processes management. University Library - UEPB. Administrative tools. Trello.

# **1 INTRODUÇÃO**

É sabido que as Tecnologias modificaram o comportamento pessoal e empresarial de pessoas e organizações. No mundo corporativo, elas se tornaram grandes aliadas na busca por manter a competitividade no que tange ao melhoramento de seus serviços/produtos, de atingir suas metas empresariais/comerciais e, claro, o enriquecimento financeiro.

Entende-se que muito embora as Bibliotecas não possuam fins lucrativos, necessita manter-se sempre atualizada e inquieta no que se refere a buscar melhorias não apenas na oferta dos serviços e produtos aos seus usuários, mas também nos processos que darão a excelência da qualidade destes, podendo aliar metodologias e ferramentas administrativas para tanto.

Nesse sentido, esse artigo tem como objetivo apresentar as contribuições de utilização da ferramenta Trello para Gestão de processos na Biblioteca Setorial Prof. Virgílio Trindade Monteiro do Centro de Ciências Exatas e Sociais Aplicadas (CCEA) da Universidade Estadual da Paraíba (UEPB).

Como intuito de atingir ao objetivo proposto, adotou-se a metodologia de relato de experiência para descrever a forma de utilização da ferramenta mencionada na gestão dos processos do fluxo de Depósito de Trabalho de Conclusão de Curso (TCC) na Biblioteca Setorial do CCEA da UEPB.

De acordo com Mussi, Flores e Almeida (2021) o relato de experiência tem sido adotado como uma importante forma de expressar as vivências, capaz de contribuir na produção de novos conhecimentos e práticas.

Para o desenvolvimento deste, baseou-se no roteiro proposto pelos autores acima mencionados, a saber: delimitação de campo teórico, do objetivo, explicitação do período temporal, descrição do local, eixo da experiência, caracterização da atividade relatada, tipo da vivência, público da ação, recursos, a ação, instrumentos,

diálogo entre o relato e a literatura, dificuldades, potencialidades, etc (Mussi; Flores; Almeida, 2021, p. 66).

Nesse sentido, para fins de contextualização, faz-se saber que a Biblioteca Setorial Prof. Virgílio Trindade Monteiro faz parte do Sistema Integrado de Bibliotecas (SIB) da UEPB e fica localizada na cidade de Patos, interior do Estado da Paraíba e "tem por objetivo difundir e estimular o acesso à informação, por meio de seu acervo voltado principalmente, para estudantes universitários, docentes e técnicoadministrativos" (UEPB, 2023).

A Biblioteca possui seu acervo e serviços automatizados, possibilitando aos usuários o acesso remoto a base catalográfica contendo os títulos existentes na Biblioteca. Oferece serviços tais como empréstimos, devoluções, renovações, visita dirigida, levantamento bibliográfico, orientação a pesquisas e a utilização das normas da ABNT, bem como, confecção de ficha catalográfica, autodepósito do Trabalho de Conclusão de Curso (TCC) e emissão de nada consta (quitação). Enfatiza-se que é nesses 3 últimos serviços que é utilizada a ferramenta objeto deste relato.

#### **2 A GESTÃO DE/POR PROCESSOS E A UTILIZAÇÃO DA FERRAMENTA TRELLO**

Sordi (2014, p. 39) explica que a Gestão por processos "é [...] conhecida como abordagem sistêmica para gestão das organizações, isto em função da teoria utilizada para sua formulação e fundamentação: a Teoria Geral dos Sistemas (TGS)". Vale destacar que gestão de processo e gestão por processo, embora pareçam sinônimos não se tratam da mesma coisa (Sordi, 2014).

Sordi (2014) continua explicando que enquanto a gestão por processos é uma abordagem administrativa, a gestão de processos é um estilo de organização. Trata-se de um problema semântico. No entanto, de certa forma, a organização que faz a gestão por processos faz também a gestão de processos. Não se pode afirmar que a Gestão por processos é maior ou mais importante que a Gestão de processos, mas compreende-se que de forma lógica, a primeira engloba a segunda.

Em um contexto de aplicação prática, podemos compreender a Gestão por processos como um modelo gerencial, criativo, dinâmico e flexível, que compreende/foca em cada processo de uma determinada atividade ou projeto a ser realizado, de forma particular.

Na Gestão por processos, busca-se gerenciar por meio deles e não por meio de departamentos ou setores, a gestão é feita de forma horizontal, com fluxos interligados. E na Gestão de processos busca-se sistematizar as tarefas de uma organização, definindo cada etapa a ser executada e aplicando melhorias sempre que necessário.

Diante de um mundo onde o capitalismo impera, a corrida empresarial em busca de se manter competitivamente ativa e sempre a frente, exige que as organizações busquem ações, abordagens e ferramentas que auxiliem a alcançar seus objetivos empresariais.

Ante o exposto, ressalta-se que as tecnologias têm assumido papel de grande relevância como ferramentas administrativas. Aborda-se aqui uma dessas ferramentas que quando bem utilizadas pode auxiliar tanto na Gestão de/por processos, trata-se da Ferramenta Trello.

O Aplicativo Trello foi criado pela Atlassian e faz parte de um conjunto de ferramentas que tem por objetivo gerenciar projetos/tarefas, trabalho e colaboração. (Solomon, 2022). A aparência do Trello traz em sua base referencial o painel Kanban, que é uma ferramenta visual composta por cartões e colunas que visam o acompanhamento do processo de uma determinada tarefa, conforme pode ser observado na figura 1.

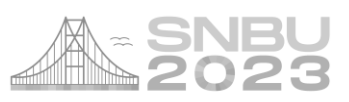

#### **Figura 1** – Demonstração do painel do Trello

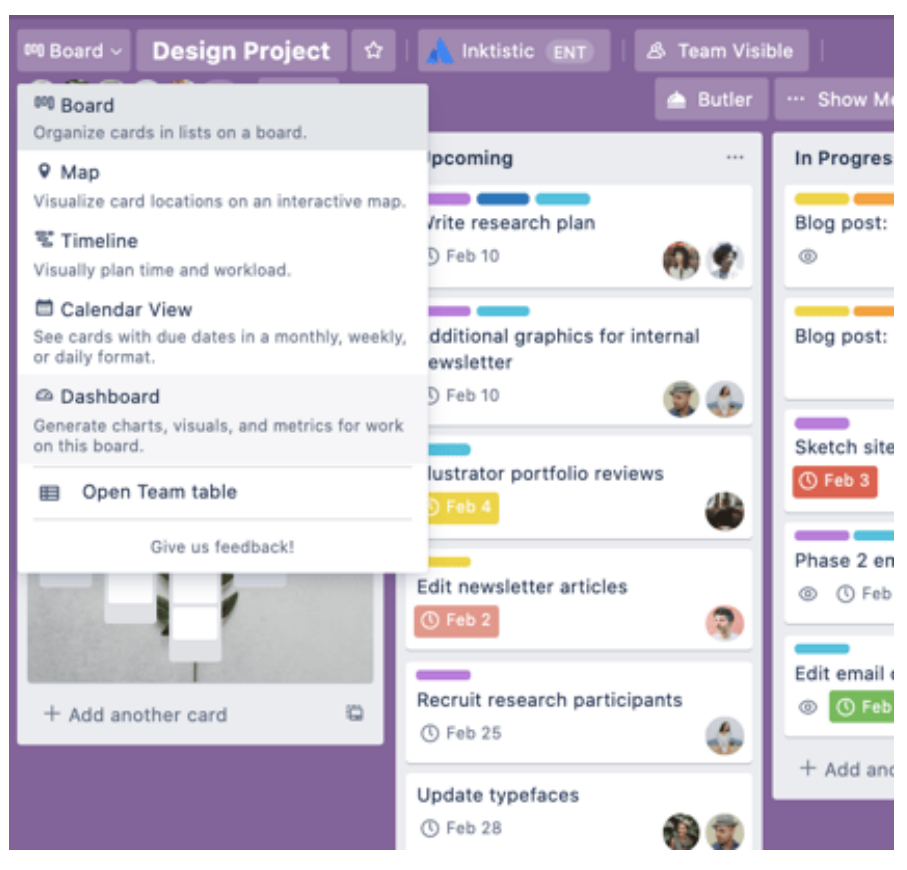

Fonte: Mirchev (2021).

Descrição: Imagem mostra o painel de trabalho do Trello. Contendo a timeline e etiquetas de cada processo que está sendo executado.

A interface amigável e divertida do Trello é apenas um dos motivos que o torna

uma ferramenta atrativa e eficaz. Solomon (2022) cita outras vantagens:

- Imagens, textos e comentários se encaixam perfeitamente em cada tarefa para facilitar a consulta. [...]
- Os Power ups Trello são poderosas integrações de aplicativos que conectam toda a bagunça de outros ativos de que você precisa para obter produtividade no trabalho. [...]
- O Trello foi criado para turbinar todas as equipes, incluindo as de marketing, recursos humanos (RH), desenvolvimento, vendas e design.
- No escritório, remoto ou híbrido, os quadros do Trello funcionam onde quer que você esteja trabalhando. (Solomon, 2022)
- O Trello pode ser utilizado de forma gratuita e pode ser utilizado "[...] em Mac ou PC, em nuvem ou local, desktop ou celular ou tablet." (Solomon, 2022) Além da versão gratuita, possui as versões Standard, Premium e Enterprise.

A ferramenta pode ser utilizada de várias formas, seja para uso pessoal, acadêmico e profissional. Alguns exemplos de utilização do aplicativo é utilizá-lo para gerenciar tarefas domésticas; leituras e atividades de pesquisa a serem executadas; como ainda, nas atividades laborais e gerenciais.

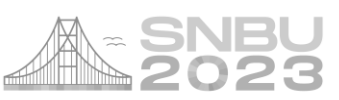

A ferramenta na versão gratuita permite ao utilizador a criação de tarefas/projetos/processos, a personalização do painel (tema, cores, etc.), a inclusão e compartilhamento dessas tarefas com outras pessoas, bem como, a marcação de quando a tarefa é concluída. Permitindo que todas envolvidas em determinada tarefa/projeto/processo visualize e tenha conhecimento do avanço de determinada atividade.

### **3 UTILIZAÇÃO DO TRELLO NA GESTÃO DE PROCESSOS NA BIBLIOTECA SETORIAL PROF. VIRGÍLIO TRINDADE MONTEIRO**

A utilização do Trello na Biblioteca Setorial Prof. Virgílio Trindade Monteiro iniciou-se no ano de 2020, no contexto da Pandemia da Covid 19 e do trabalho remoto, onde não se tinha contato físico e presencial com os demais membros da equipe e as atividades eram realizadas em *home office*.

A ferramenta passou a ser utilizada envolvendo em 3 serviços/processos da Biblioteca: a confecção da Ficha catalográfica, o autodepósito do TCC no Repositório Institucional e a Emissão do Nada Consta (termo de quitação). Faz-se importante ressaltar, que foi nessa mesma época, do contexto da Pandemia, que foi implantado o serviço de autodepósito no Repositório Institucional e devido as particularidades e detalhes de cada etapa desses processos que decidiu-se implantar a ferramenta na busca por facilitar a divisão de tarefas e melhoria do processo como todo.

As etapas desses processos são: Na solicitação de Ficha catalográfica: após o aluno apresentar seu TCC e realizar as modificações sugeridas pela Banca, solicita e baixa a Ficha por meio do Sistema de Gerenciamento de Bibliotecas da UEPB (SAGBI); No autodepósito: Quando o aluno está com todo o seu trabalho concluído, contendo todos os elementos obrigatórios, como é o caso da Ficha catalográfica, ele realiza o autodepósito no Repositório Institucional da UEPB; Após o autodepósito o aluno recebe o seu comprovante de depósito do TCC. E só após esse depósito ele solicita a emissão do Nada consta que é gerado por alguém da equipe por meio do SAGBI, enviado ao aluno por e-mail, como também, pode ser baixado pelo aluno no referido sistema.

Nesse sentido, a utilização do Trello nesses processos se dá da seguinte forma: o painel do Trello está organizado com a Tarefa principal como "Depósito do TCC" e

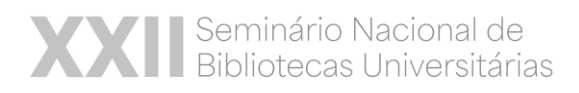

dentro desse quadro, existem as etapas em forma de tarefas a serem realizadas. Previamente algumas dessas tarefas são designadas a pessoas específicas da equipe, como é o exemplo da tarefa ficha catalográfica que é designada apenas ao Bibliotecário, mas que todos os outros da equipe podem ver o status dessa tarefa, se ela foi concluída ou não.

As tarefas são: Solicitação de Ficha catalográfica, Inserção/correção de metadados, TCC rejeitado, TCC aceito, Comprovante de depósito, Verificação de pendências, Nada Consta entregue, Ajustes e Lista de TCCs com termos ocultados, conforme pode ser observado na figura 2 e 3.

Faz-se necessário enfatizar que a organização das tarefas, dos processos dentro do Trello pode ser sistematizado, personalizado por cada equipe, levando-se em consideração o contexto e a realidade de cada Biblioteca.

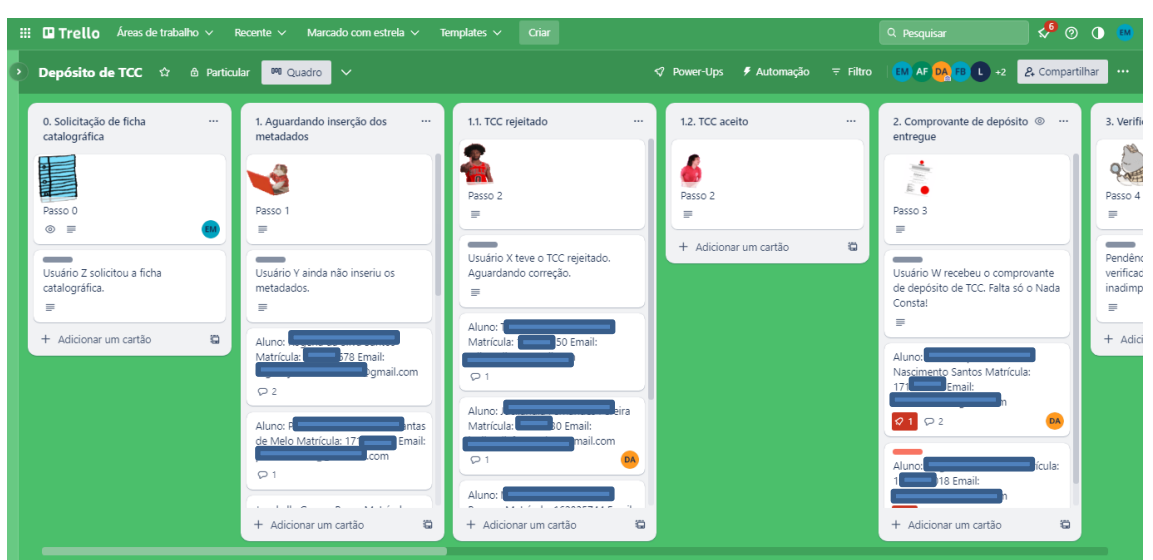

**Figura 2** – Painel/Quadro principal do Trello da Biblioteca

Fonte: Dados da pesquisa (2023).

Descrição: Figura contém um print do Painel principal do Trello da Biblioteca Setorial, contendo as etapas do autodepósito do TCC.

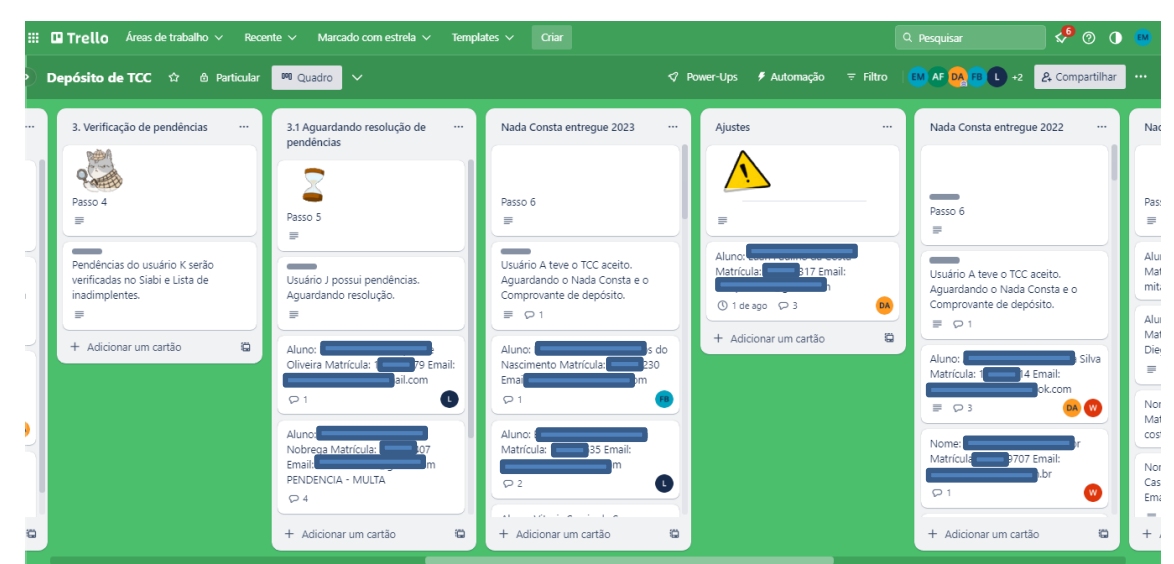

**Figura 3 –** Painel/Quadro principal do Trello da Biblioteca

Fonte: Dados da pesquisa (2023).

Descrição: Figura contém um print do Painel principal do Trello da Biblioteca Setorial, contendo o restante das etapas do autodepósito do TCC.

Como todos conseguem visualizar o quadro/o processo principal e as tarefas a serem realizadas, conforme as tarefas vão sendo concluídas, seguindo a ordem necessária e lógica, as etapas vão avançando até que todo o processo seja totalmente concluído.

Um ponto interessante da ferramenta é a possibilidade de todos visualizarem e saberem as tarefas a serem realizadas, as que possuem pendências e as que já foram concluídas.

#### **4 CONSIDERAÇÕES FINAIS**

Ante o exposto, percebeu-se que as tecnologias podem ser/são grandes aliadas no gerenciamento de atividades e processos desenvolvidos nas Bibliotecas. É de suma importância que os bibliotecários, bem como toda equipe pensem em formas de inovar não só nos serviços oferecidos aos usuários, mas em inovações que visam auxiliar na execução das atividades.

Conclui-se que a experiência de implementação da ferramenta Trello na Biblioteca Setorial Prof. Virgílio Trindade foi bem sucedida até os dias atuais, trazendo mais controle, organização e agilidade dos processos e tarefas a serem executadas, que ocasionam numa prestação de serviços com mais qualidade a comunidade

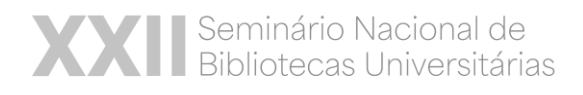

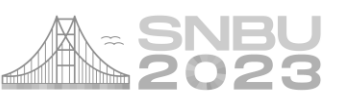

acadêmica. Considera-se por fim, que um fator de grande importância para o sucesso dessa implementação foi e é o envolvimento e colaboração de toda equipe da Biblioteca em todo o processo.

## **REFERÊNCIAS**

MIRCHEV, J. Ficou mais fácil fazer [...]. 2021. Disponível em: https://blog.trello.com/br/trello-painel-visualizacao. Acesso em: 09 jun. 2023.

MUSSI, R. F. de F.; FLORES, F. F.; ALMEIDA, C. B. de. Pressupostos para a elaboração de relato de experiência como conhecimento científico. **Práxis Educacional**, Vitória da Conquista, v. 17, n. 48, p. 60-77, 2021. DOI: 10.22481/praxisedu.v17i48.9010. Disponível em: https://periodicos2.uesb.br/index.php/praxis/article/view/9010. Acesso em: 10 jun. 2023.

SOLOMON, K. Para que serve o Trello? Explicação do software de gerenciamento de projetos favorito. 2022. Disponível em: https://blog.trello.com/br/para-que-serve-otrello. Acesso em: 10 jun. 2023.

SORDI, J. O. de. **Gestão por processos:** uma abordagem da moderna administração. 4. ed. São Paulo: Saraiva, 2014.

UEPB. **CCEA**: Sobre a Biblioteca. 2023. Disponível em: https://centros.uepb.edu.br/ccea/biblioteca/sobre/. Acesso em: 08 jun. 2023.